# UCAS

# HIGHER EDUCATION

# APPLYING THROUGH UCAS

# **Parent Information Evening Monday 4th September 2023**

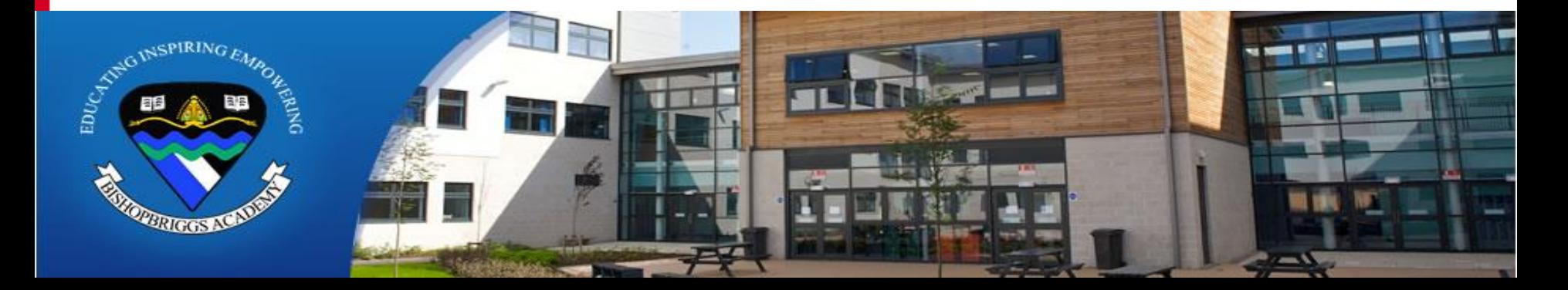

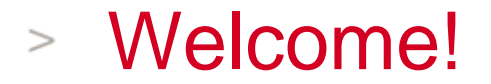

- Mrs Claire Kerr Depute Head Teacher (S6 Year Head)
- Ms Julie McSherry Principal Teacher of Guidance (Macdonald House)
- Ms Sarah McLaren Principal Teacher of Guidance (Fleming House)

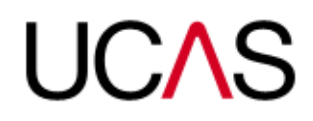

# UCAS - Setting the Scene

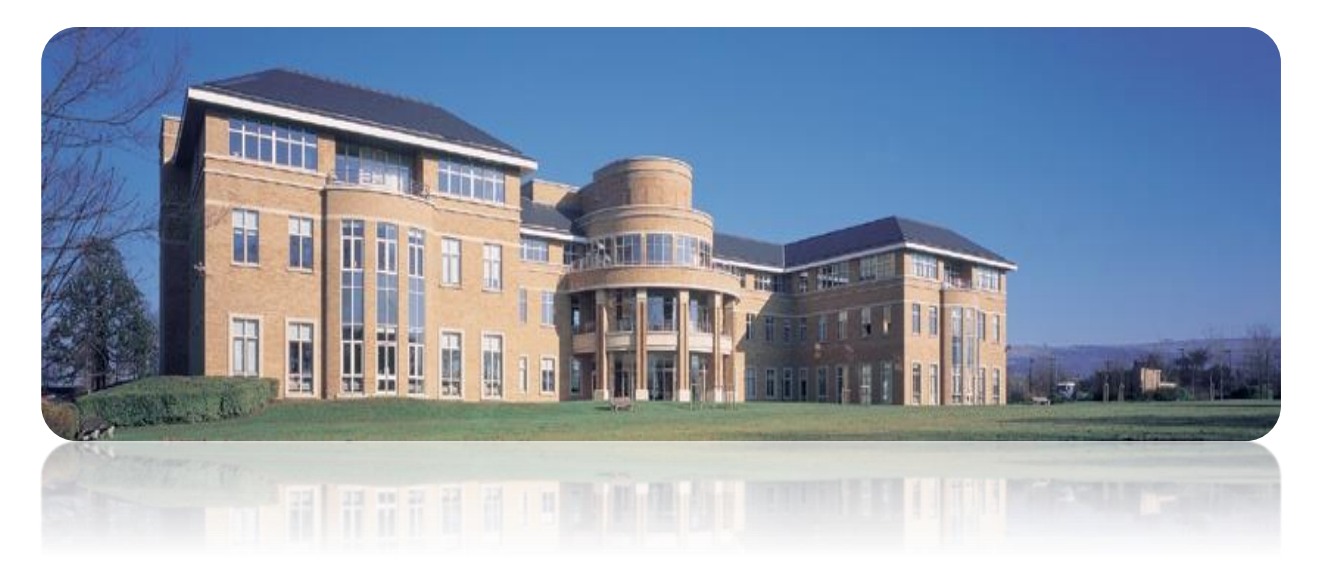

**University & College Admissions Service**

- **Independent Charity -** They also provide information, training and advice [\(https://www.ucas.com/apprenticeships\)](https://www.ucas.com/apprenticeships)
- **Central organisation** who process all applications for entry to full time higher education (HE) courses in Scotland, England, Wales and Northern Ireland.

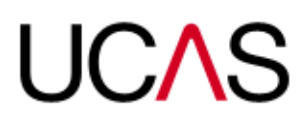

# What is UCAS?

**UCAS operate on behalf of all full-time higher** education courses at member institutions

# 350+ universities and colleges:

4 in Northern Ireland 15 in Wales 19 in Scotland 324 in England

# 35,000+ courses available

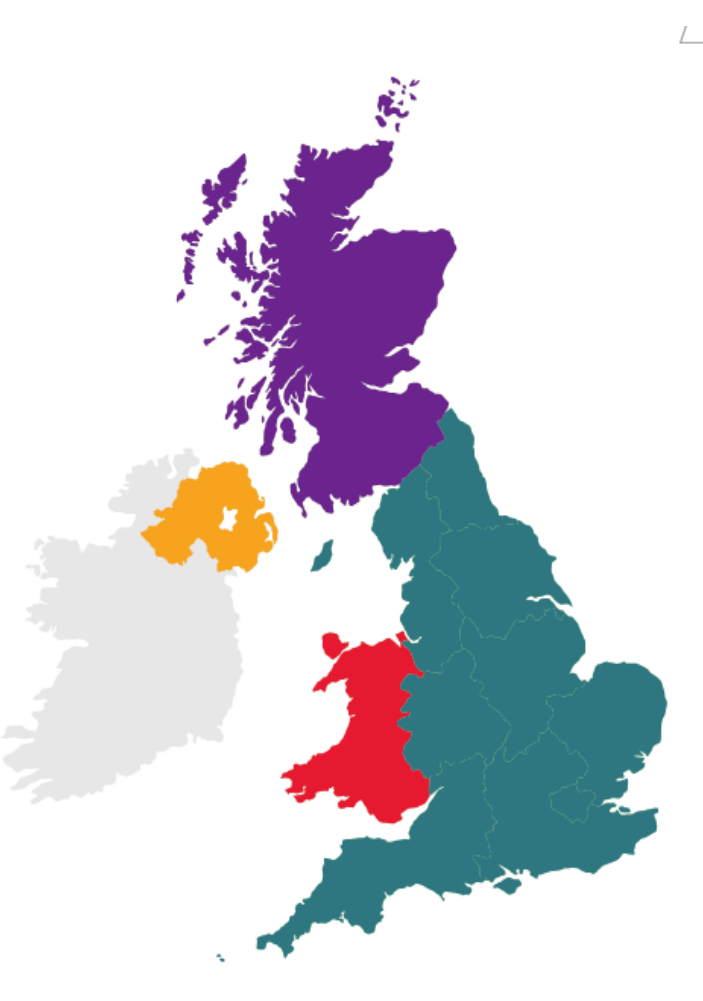

#### Key facts  $>$

- **Online Application UCAS** Apply
- Number of choices **5**
- Cost **£27.50\***
- **Simultaneous consideration**
- **-** 'Invisibility'
- **Choice Restrictions:** Med/Dent/Vet **4\*** Oxford **or** Cambridge
- **1** application per cycle
- **Form considered late if** submitted after deadline

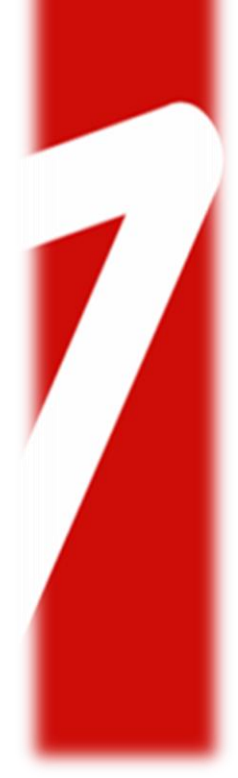

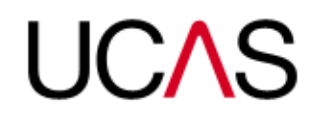

# UCAS Pupil Guide

**Exery applicant will be issued with a UCAS Apply guide. This highlights** key information, deadlines and course codes which will allow them to complete their application.

 $\geq$ 

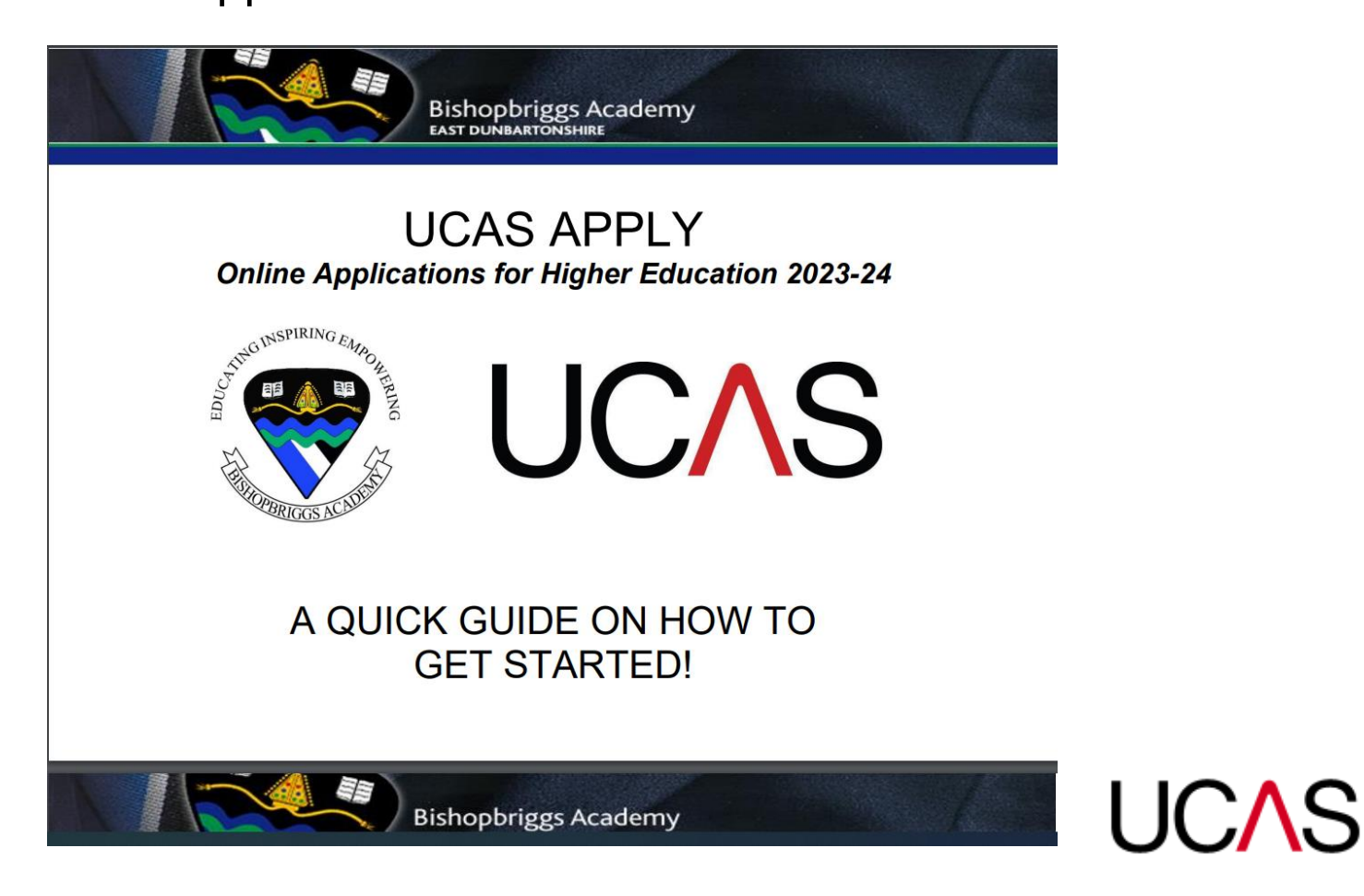

# UCAS - Key dates and deadlines

- **Now**: Through PSE the application process has started
- **5 September**: School can start to submit completed applications to UCAS
- **12 September**: UCAS Exhibition SEC Glasgow
- **2 October** : Music/Drama Courses Conservatoire (CUKAS)
- **16 October**: deadline for

 $\,>\,$ 

- Medicine, Veterinary, Dentistry
- **o** Oxford <u>or</u> Cambridge
- **31 January**: main deadline
- **28 February: UCAS Extra opens**
- **5 July:** UCAS Clearing opens

Admissions test *may* need to be completed prior to applying

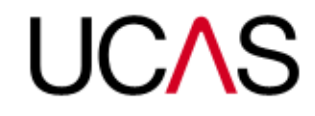

# Bishopbriggs Academy Deadlines

First draft of Personal Statement: Week beginning 4<sup>th</sup> September

Final Draft of Personal Statement: Monday 2nd October

Final submission of application: Monday 13<sup>th</sup> November

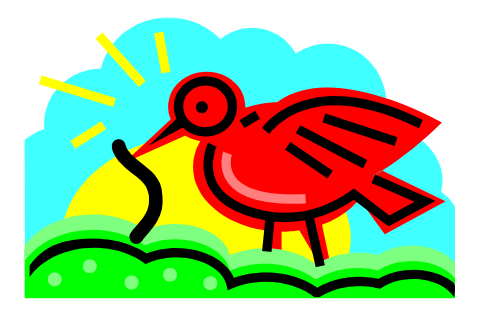

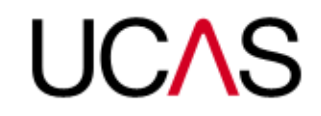

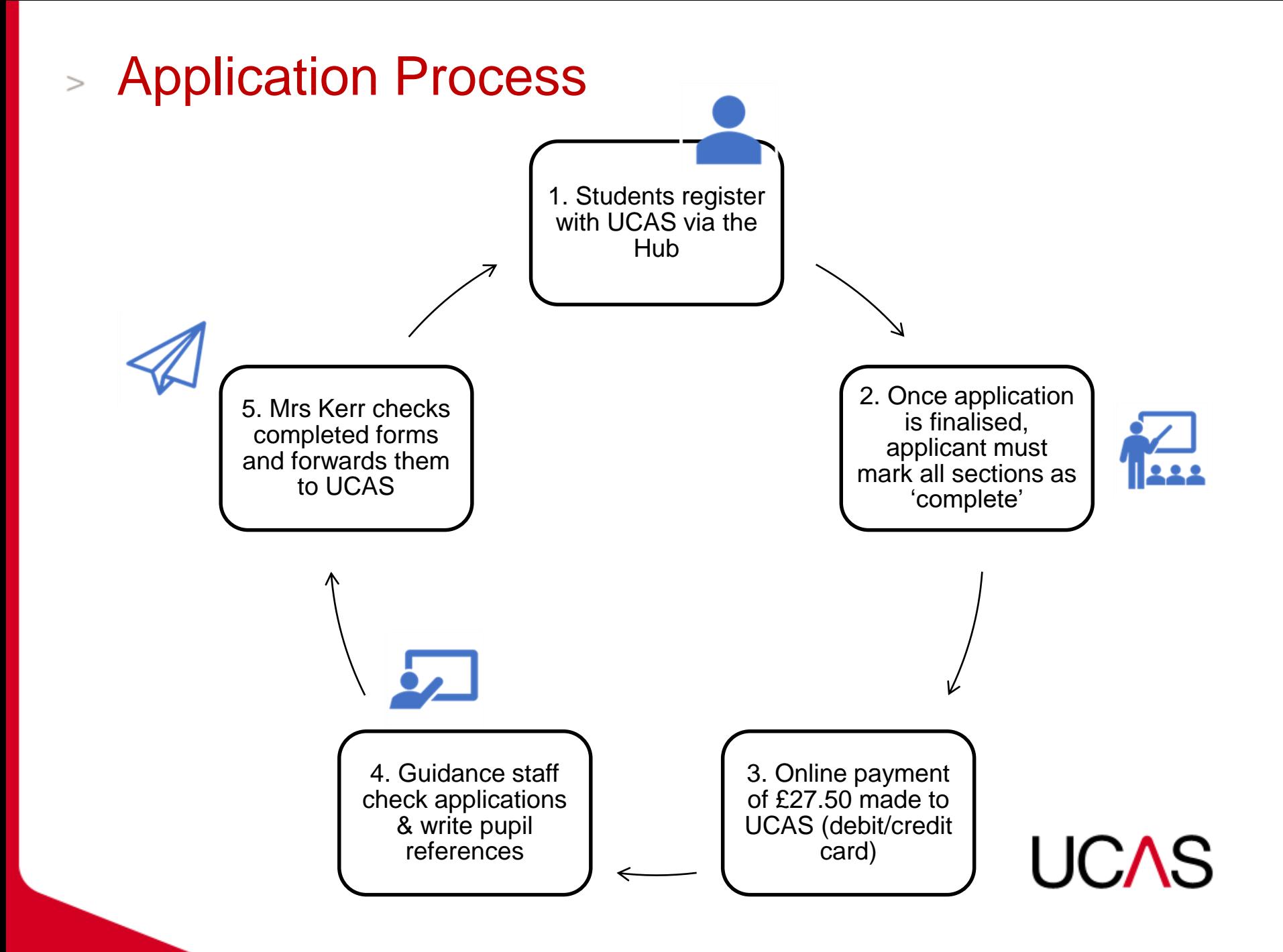

# What is my first step?

 $\geq$ 

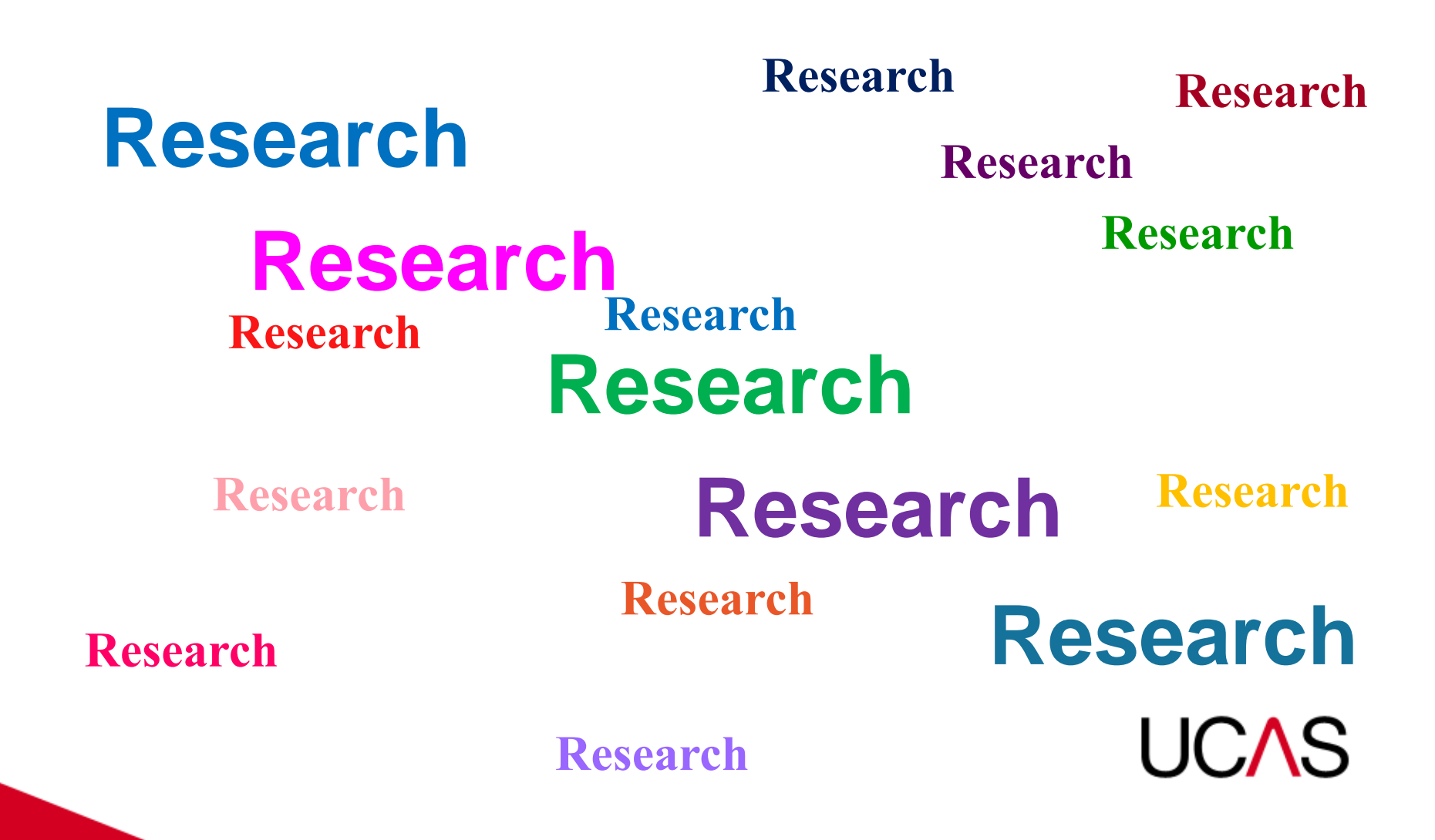

# Research

- Requires:
	- **Sufficient time**
	- **Resources**
	- **Quanisation**
	- Knowing where to look / what to look for
	- **Encouragement and support**

# **REMEMBER:**

Course entry requirements show the **MINIMUM** grades or Tariff points a Higher Education Institution would expect an applicant to have to *even be considered* for an offer. If an offer is made, they could ask for higher grades or points.

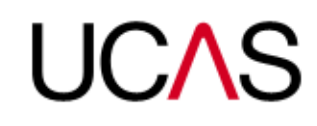

 $\bigcirc$ 

 $\circ$ 

#### Research  $\geq$

- Online….
- [www.ucas.ac.uk/students/coursesearch/](http://www.ucas.ac.uk/students/coursesearch/) Ucas course search
- [www.myworldofwork.co.uk](http://www.myworldofwork.co.uk/) click on 'Learn and Train'
- **WWW.ucas.tv Ucas TV 'How to' guides**
- **WWW.planitplus.net course advice**
- **WWW.prospects.ac.uk** course choice advice based on school subjects
- **WWW.ukcoursefinder.com degree suggestions**
- **WWW.unistats.com** advice on specific universities and courses
- **E** [www.studential.com](http://www.studential.com/) sample personal statements
- <http://university.which.co.uk/> advice from uni admissions staff
- **Open days**
- **Study experience**
- **Nork experience**
- **Nord of mouth**

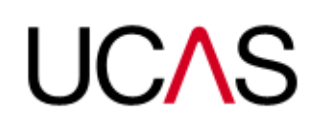

#### UCAS website [www.ucas.com](http://www.ucas.com/) $\geq$

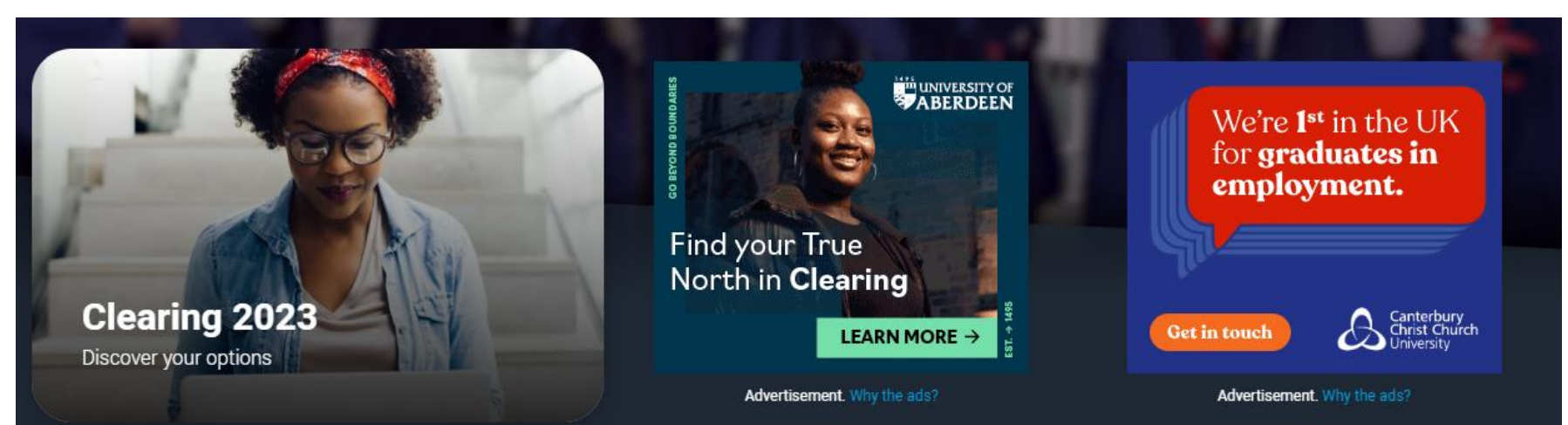

# **Explore your options**

The personalised space to help you make the next step

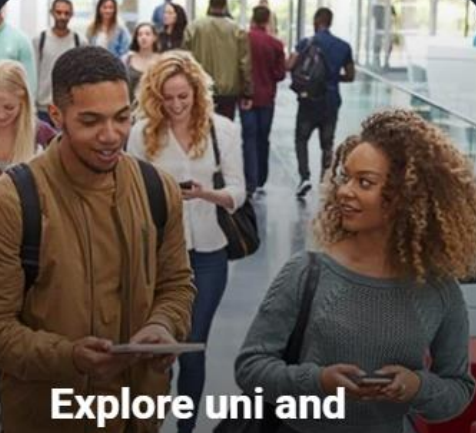

# colleges

A-Z and search universities and colleges

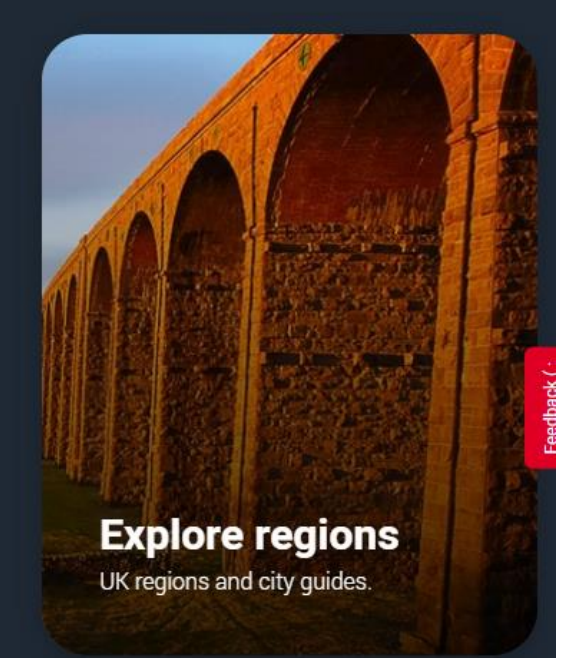

#### UCAS Course Search (...and Course Finder)  $>$

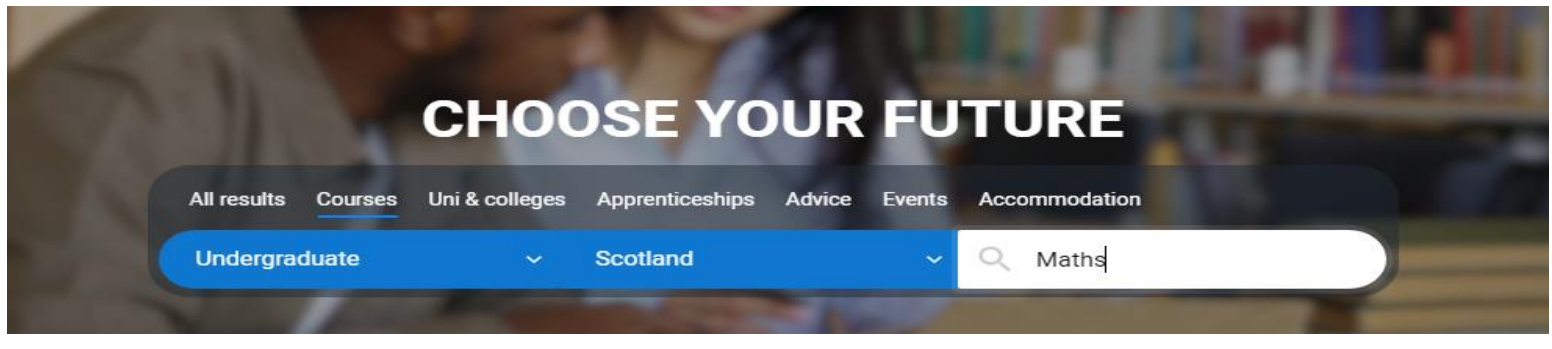

**UCAS** 

- Split into Home / Outside of UK
- **-** Different ways to search:
	- **Bubject**
	- Code
	- Institution
	- **Geographical location**
- **During clearing only courses with vacancies** will be displayed (still split into two lists)

Undergraduate  $\sim$ 

2024-2025  $\sim$ 

Scotland X

**D** Clear filters

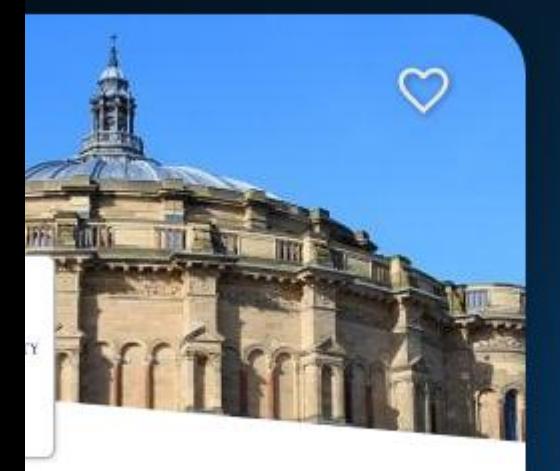

#### aths (Graduates only) ity of Edinburgh

mpus

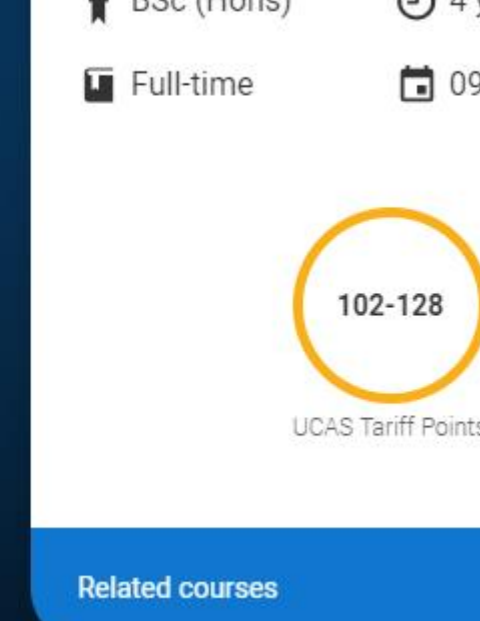

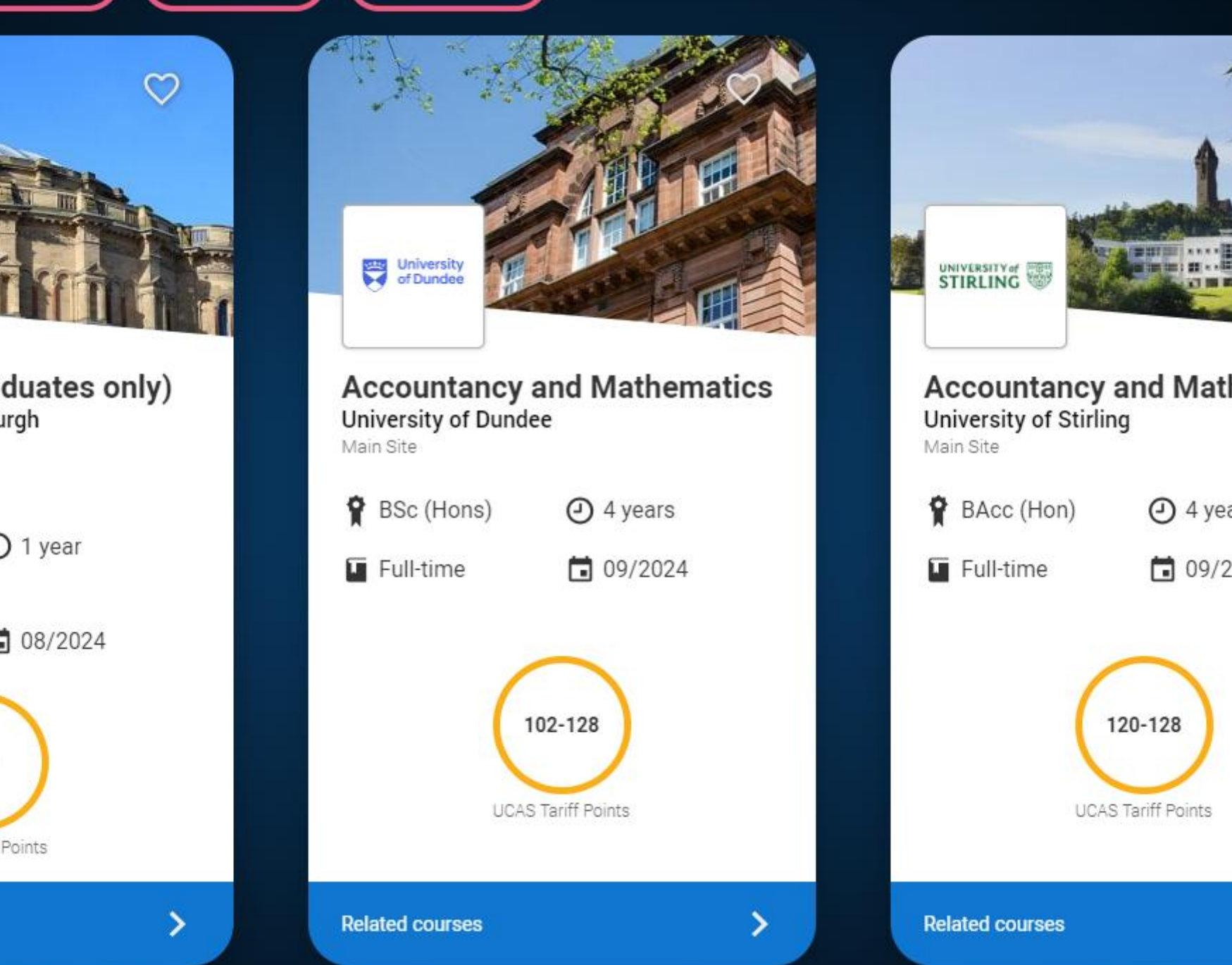

![](_page_14_Picture_9.jpeg)

#### My World of Work:<https://www.myworldofwork.co.uk/learn-and-train> $\geq$

## Learn and train

College, university, training or volunteering find out about your options and what funding is available.

Go to section

#### Find free online courses

Study, learn and upskill with free online learning.

#### Course search

Find further and higher education courses and training.

#### Learning options

Explore different ways to learn.

#### **Funding**

Advice on funding and grants to support learning.

#### **Volunteering search**

Discover opportunities to build your skills.

#### **Individual Training Accounts**

Get up to £200 to support training costs.

# **UCAS**

### My World of Work: <https://www.myworldofwork.co.uk/my-career-options>

## My career options

Learn more about yourself, explore your options and find the career that's right for you.

Go to section

#### About Me tool

Find careers that match your personality.

#### **Strengths tool**

Discover jobs that suit your strengths.

#### **Option Choices tool**

Find out where your subjects can take you.

#### **Explore careers**

Discover over 600 job profiles.

#### **Skills Explorer tool**

Learn which jobs match your skills.

#### **Industries**

Explore the different industries you could work in.

![](_page_16_Picture_16.jpeg)

## The Application Process: What UCAS require? $\geq$ 8 Key Sections

Students are asked to complete the following sections online:

- 1. About you personal details
- 2. Work Experience
- 3. Education school/college details, academic qualifications
- 4. Finance and Funding
- 5. Diversity and Inclusion
- 6. Personal Statement 47 lines of text, 4000 characters
- 7. Choices

Having checked the above, Guidance Teachers will then add: 8. Reference **UCAS** 

![](_page_17_Picture_10.jpeg)

- Personal Statement basics  $>$ 
	- **47 lines/4000 characters**
	- **Type in MS Word and paste into UCAS Apply**
	- **No spell check in UCAS**
	- **UCAS uses similarity detection software**
	- **Do not submit your first draft**

![](_page_18_Picture_6.jpeg)

# Personal Statement

## **Your opportunity to tell the institutions about you:**

- Why are you applying? Link academic skills and achievements to course choice
- What your ambitions are when you finish your course.
- What makes you suitable? Skills, knowledge, achievements and experience you have that will help you do well. These could be from education, employment or work experience, or from hobbies, interests and social activities.

## **Check course listings**

see what level of understanding you need to have and what qualifications or skills they're looking for. This way you can link your experiences to the skills and qualities they mention.

LIC:AS

- $>$  The Personal Statement top tips
- **Should be relevant to all your choices**
	- Consistency in your choices makes the PS easier to write
- **200 personal statements per admissions tutor per week!**
	- Make yours stand out
		- NB: SIMILARITY DETECTION TEST
- **Write it early:**
	- You will need to write a few drafts starting now!!
	- Get someone to read through it
	- Does it make sense?...Does it flow?...Can you say 'Sowhat?' to anything in it? Have you used evidence<br>to demonstrate your skille ats to demonstrate your skills etc.

# A Suggested Structure

- Paragraph 1 What you are applying for and why you are interested in this area.
- Paragraph 2 What experience, hobbies, interests etc. you have done which would make you ideal for this course
- Paragraph 3 Any other relevant information
- Paragraph 4 Why you should be considered for this course/what future career you can see yourself having.

![](_page_21_Picture_6.jpeg)

#### **Key Skills to Mention:** $\!>$

![](_page_22_Figure_1.jpeg)

**UCAS** 

## Things you could add:

![](_page_23_Picture_1.jpeg)

Primary School Link School Clubs House Council School Committees Charity events Paired Reading **Buddy** Youth Champion (Poland Trip) Young Enterprise Departmental Links Volunteer Work Prefects/Captain Work placement First aid certificate Pool Lifeguard Sports coaching awards Kenya

![](_page_23_Picture_3.jpeg)

#### Online Experience: OpenLearn Courses [https://www.open.edu/openlearn/free-courses/full-](https://www.open.edu/openlearn/free-courses/full-catalogue) $\geq$ catalogue#

![](_page_24_Picture_1.jpeg)

# $>$  The Reference – What we include

With effect from this year, UCAS are replacing the free text reference approach with three structured sections:

![](_page_25_Figure_2.jpeg)

![](_page_26_Picture_0.jpeg)

# How do I check the progress of my application?

![](_page_26_Picture_2.jpeg)

# UCAS Track

![](_page_27_Figure_1.jpeg)

Track will allow your son or daughter to:

- follow the progress of their application online 24/7
- see their choices and personal information
- view their offers
- reply to offers online

**UCAS** 

#### Offers: decisions and replies  $>$

Admissions tutors can offer interviews and make 3 decisions:

![](_page_28_Picture_2.jpeg)

Unconditional Offer: If you already have all required grades.

![](_page_28_Picture_4.jpeg)

- Conditional Offer: Offering a place dependent upon successfully meeting academic conditions. These could be expressed in terms of: UCAS Tariff Points
- Qualification grades/results
- A mixture of the above

![](_page_28_Picture_8.jpeg)

Unsuccessful: The HEI cannot offer you a place.

UCAS

# UCAS Tariff

- **The UCAS Tariff is a means of allocating points to post-16** qualifications used for entry to higher education.
- **Not all institutions use the Tariff and may use grades instead**
- Check carefully entry requirements

 $\geq$ 

See tariff calculator to check your qualifications:

<https://www.ucas.com/ucas/tariff-calculator>

![](_page_29_Picture_6.jpeg)

#### Scottish Qualifications: Tariff Points  $\!>$

![](_page_30_Picture_70.jpeg)

\*\***It is important to check the entry requirements in the undergraduate prospectus, to find out what credit is given to Advanced Highers for the courses which interest you or what Highers are required for entry.\*\***

**UCAS** 

# > How an offer might actually look

![](_page_31_Picture_5.jpeg)

# Applicant replies

- When applicants have received decisions from **ALL** choices.
- If you have offers you will be asked to make replies on Track.
- UCAS will send reminders but if you **fail to reply** by your reply date, your offers will be **declined by default**!
- Once all decisions are received, you will be able to hold a maximum of **2** offers:
	- **Firm** (if you meet the conditions you will be **placed**)
	- **Insurance** (only comes into play if you are *not* placed with your Firm choice) **UCAS**

Any other offers must be **declined**

#### **Next Steps**: If left holding no offers  $\,>$

## **EXTRA**

- Operates from **28 Feb** to the **4 July**
- **All applicants are now eligible to use this service if holding no offers**
- **Nou can add one more** choice at a time via Track

## **CLEARING**

- Operates from **July**  onwards (depending on your status)
- **Add one choice at a time**

via Track

- **Clearing vacancy list**
- Call HEIs first and get verbal offer(s)

# What your son/daughter should be doing now?

- **Research**
- Extra curricular
- Work experience
- Go beyond the curriculum
- Focus on this year's studies

![](_page_34_Picture_6.jpeg)

# How can you support the application process?

• Use the Parents/Carers section of the UCAS website [www.ucas.com/parents](http://www.ucas.com/parents) and download the 2024 Parent/Carer Guide. (click [here](https://www.ucas.com/file/715336/download?token=iNdDS9Yl) )

• Support your son/daughter's management of their application.

• Make sure they read everything carefully that is sent to them.

![](_page_35_Picture_4.jpeg)

# OTHER USEFUL RESOURCES

• [www.ucas.com](http://www.ucas.com/)

↘

- [www.myworldofwork.co.uk/](http://www.myworldofwork.co.uk/)
- [www.thestudentroom.co.uk/](http://www.thestudentroom.co.uk/)
- [www.university.which.co.uk/](http://www.university.which.co.uk/)
- [www.whatuni.com/](http://www.whatuni.com/)
- [www.thecompleteuniversityguide.co.uk/](http://www.thecompleteuniversityguide.co.uk/)
- [www.theguardian.com/education/universityguide](http://www.theguardian.com/education/universityguide)

![](_page_36_Picture_8.jpeg)

# Link to UCAS Homepage and My World of Work can be found on the school website

 $\geq$ 

![](_page_37_Picture_1.jpeg)

Welcome to our website

![](_page_37_Picture_3.jpeg)

![](_page_38_Picture_0.jpeg)

 $\geq$ 

![](_page_38_Picture_1.jpeg)

**UCAS Information Evening -Feedback Form 2023** 

![](_page_38_Picture_3.jpeg)

Feedback Form Scan the QR code

![](_page_38_Picture_5.jpeg)